# moode

# 3.11 MUA Project: Student activity completion

## Better student activity completion experience

- Clearer activity information on course homepage and within the activity
  - Completion conditions
  - Activity dates
- Ability to mark activities with manual completion as complete within the activity page

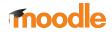

# **Activity information output component**

Automatic completion

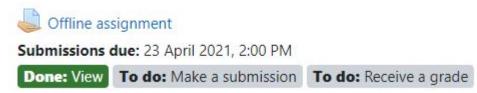

Manual completion

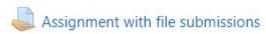

Submissions opened: 23 February 2021, 8:48 PM

Submissions due: 23 March 2021, 8:48 PM

Mark as done

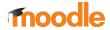

# **Course homepage**

#### Assignments

Assignments enable teachers to grade and give comments on uploaded files and assignments created on and off line.

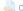

Online text assignment

Submissions opened: 23 March 2021, 8:48 PM Submissions due: 1 April 2021, 2:00 PM

Restricted Not available unless: The activity News forum is marked complete

Students type their response directly into a text box on Moodle.

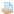

Assignment with file submissions

Submissions opened: 23 February 2021, 8:48 PM Submissions due: 23 March 2021, 8:48 PM

Mark as done

Students upload one or more files (such as 2 in this example) which the teacher can grade. If these are pdf files, the teacher can annotate them directly in the browser.

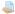

Group assignment

Submissions open: 20 January 2023, 2:00 PM Submissions due: 3 February 2023, 2:00 PM

Mark as done

Students add text online and/or upload files collaboratively. A single grade may be awarded to the whole group or each member may be given a separate grade. All members must submit.

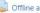

Offline assignment

Submissions due: 23 April 2021, 2:00 PM

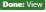

Done: View To do: Make a submission To do: Receive a grade

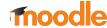

# **Activity view**

# Activity examples

Dashboard / My courses / Activity examples / Assignments / Assignment with file submissions

## Assignment with file submissions

Submissions opened: 23 February 2021, 8:48 PM

Submissions due: 23 March 2021, 8:48 PM

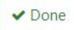

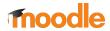

# **Course settings**

Appearance

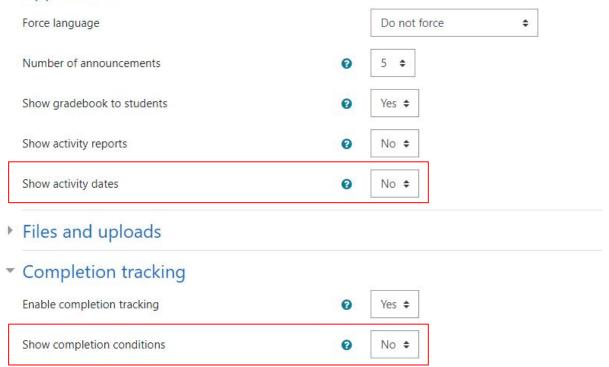

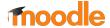

# Activity plugin implementation

Disclaimer:

These are currently in-progress and might be subject to change before the 3.11 release;)

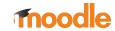

# **Custom completion**

- 1. Extend \core\_completion\activity\_custom\_completion
  - o mod\_[pluginname]\completion\custom\_completion
- 2. Implement the following methods:
  - o get defined custom rules()
    - Array of defined custom rules
  - o get state()
    - Fetches the completion state for a given custom rule
  - o get\_custom\_rule\_descriptions()
    - Array of custom rule descriptions
  - o get sort order()
    - Defines the ordering of custom rules when displayed

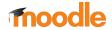

# **Activity dates**

- Extend \core\activity dates
- 2. Implement the following method:
  - o get dates()
    - Array of relevant dates for the activity module

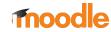

# Displaying the activity information

- 1. Find heading for the activity name in view.php
- 2. Fetch the completion details for your activity

```
o \core_completion\cm_completion_details::get_instance()
```

- 3. Fetch the activity dates for your activity
  - o \core\activity\_dates::get\_dates\_for\_module()
- 4. Render with \$OUTPUT->activity information()

```
// Render the activity information.
$completiondetails = \core completion\cm completion details::get instance($cm, $USER->id);
$activitydates = \core\activity_dates::get_dates_for_module($cm, $USER->id);
echo $OUTPUT->activity_information($cm, $completiondetails, $activitydates);
```

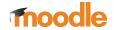

### More information

- Epic: <u>MDL-70814</u>
- Documentation: <u>Student activity completion</u>
- Prototype site

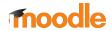

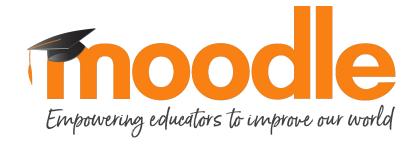